# Managing Public Area Macs (OS X)

James Partridge (OUCS) 24 June 2004

#### What will this talk cover?

- □ Overview of integrating OS X into Directory Services
- □ Client Management
- Application Management

**JOHN HALL** 

- □ Essential Tools
- $\Box$  Security

#### Why talk at all?

- Still many preconceptions about MacOS X dating from OS 9 days
- Macs are very well suited to Help Centres
- More detailed courses (esp. on Directory Service integration) will be offered

#### Directory Service Integration

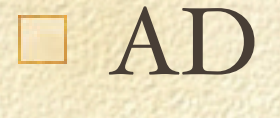

#### eDir

Should I use an OS X Server?

#### Active Directory

- $\Box$  We aren't even at the testing stage yet
- $\Box$  10.3 native authentication uses the AD plug-in in Directory Access.app
- ADmitMac (Thursby) is popular. Thursby's comparison of ADmitMac and the native 10.3 AD method is available at: **http://www.thursby.com/products/ admitmac-vs-panther.html**
- $\Box$  10.3 native plug-in good for smaller environments; ADmitMac better for larger ones
- Useful scripts at http://shukwit.com/ and other documentation on Macosxlabs site

#### eDirectory

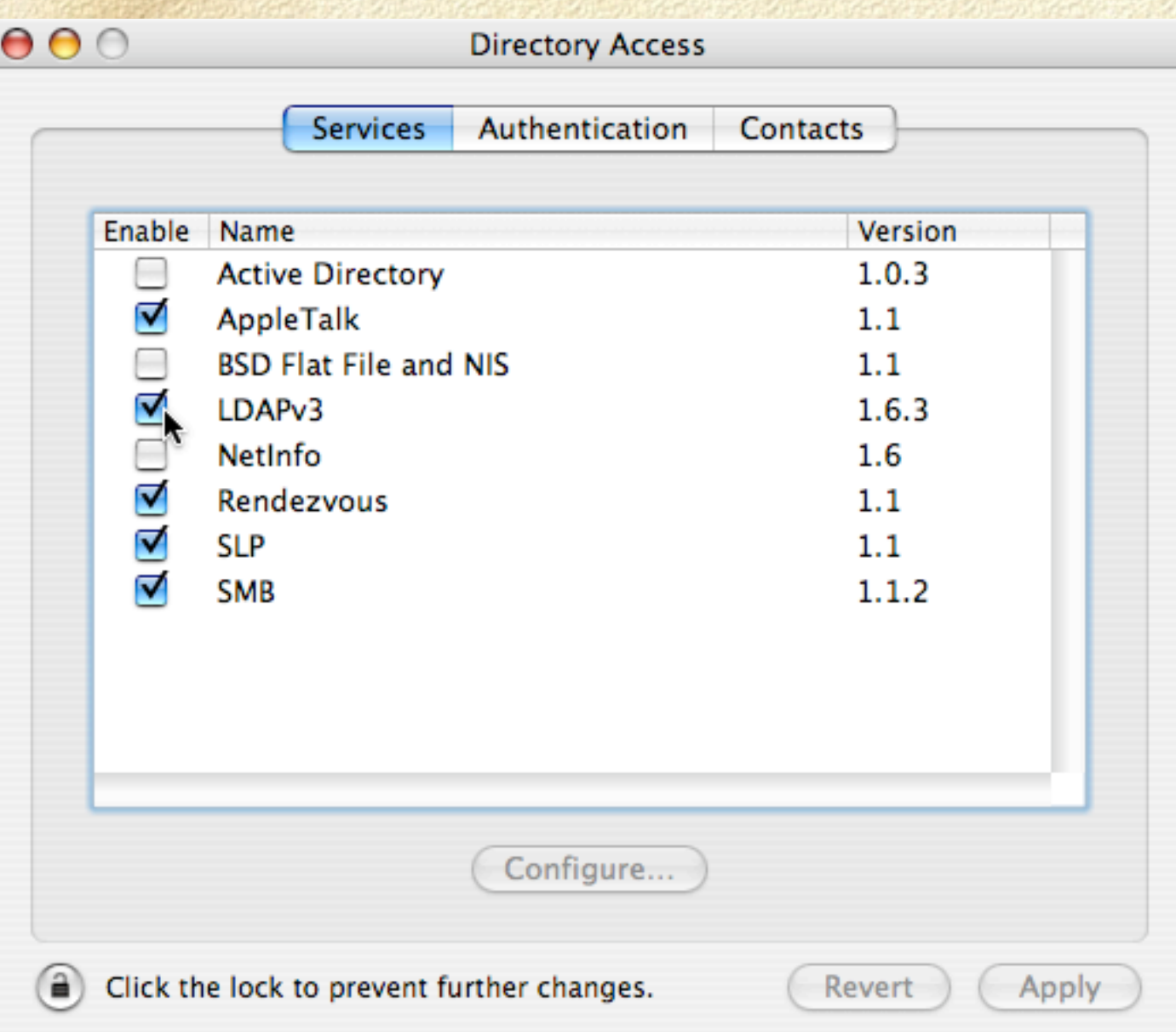

□ No native eDir plug-in (yet!!)

Must extend eDir schema П to accommodate Macs

□ Use LDAPv<sub>3</sub> and custom mappings on the client

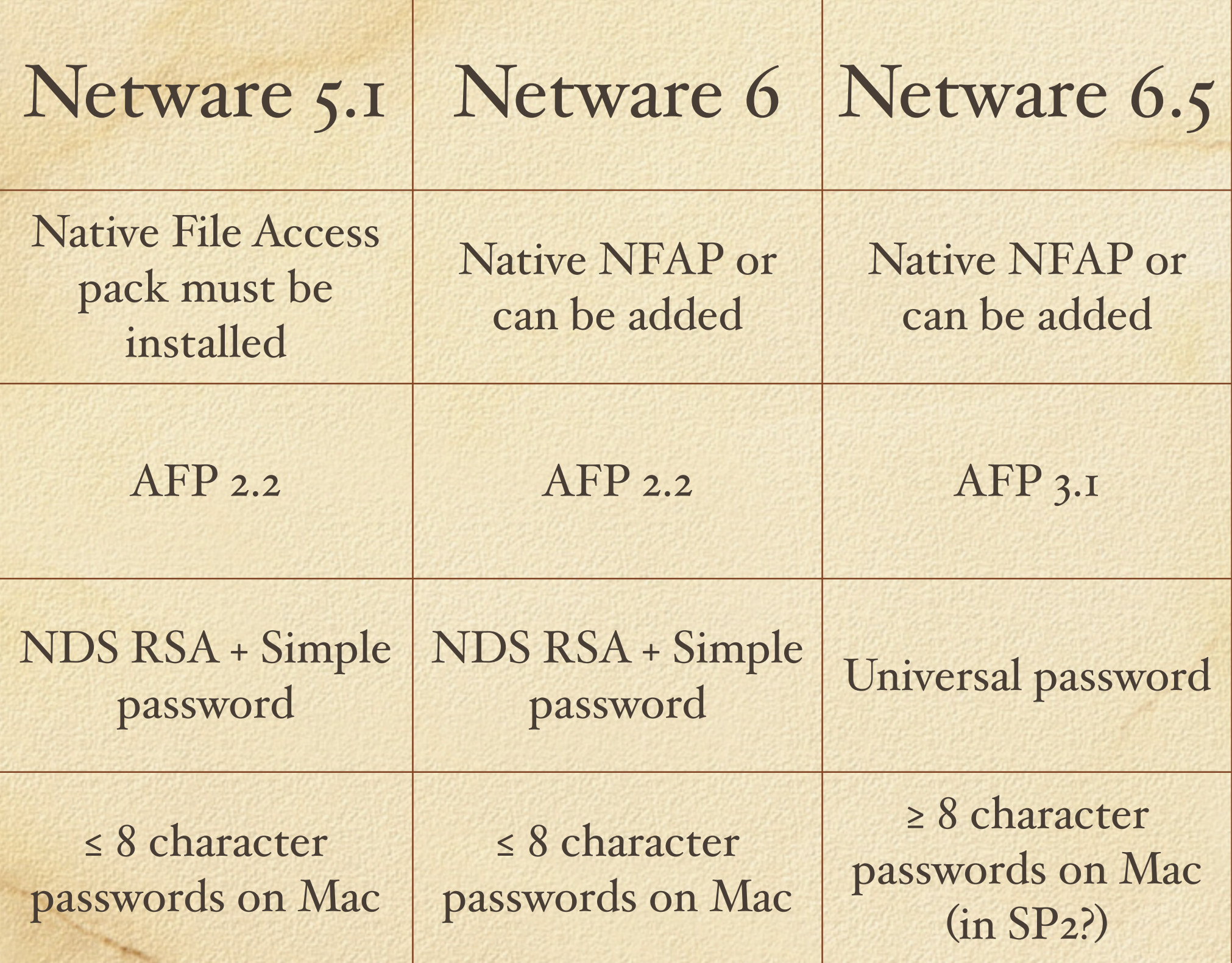

#### eDir Authentication Summary

- Extend schema (LDIF files are available for NW6 and NW6.5)
- $\Box$  Set user attributes
- □ Create mounts object
- Import server public certificate (for SSL connections) onto client Mac (convert from .der to .pem format)
- Directory Access for LDAP mappings

**JOHN HALL** 

Diagnose problems

#### Server Public Certificate

- □ Copy RootCert.der file from SYS:PUBLIC directory on NW server into folder on client Mac
- Open Terminal.app, navigate to folder and type: **openssl x509 -inform DER -outform PEM -in RootCert.der -out RootCert.pem**
- Create directory 'certs' in /Library, then sudo **cp [path]/ RootCert.pem /Library/certs**
- cd /Library/certs, then: **sudo chown root:wheel RootCert.pem** and **sudo chmod 400 RootCert.pem**

*PERMITTEN* 

Add the following line to /etc/openldap/ldap.conf: **TLS\_CACERT /Library/certs/RootCert.pem**

#### Netware Troubleshooting

SDIDIAG to check only one SDI key for **Tree** 

Monitor LDAP activity with DSTRACE:

DSTRACE SCREEN ON

DSTRACE -ALL

DSTRACE +LDAP

Pipe DSTRACE activity into a file with DSTRACE FILE ON (defaults to SYS: \System)

#### Netware Troubleshooting

Monitor NMAS activity with NMASMON:

NMASMON \* sys:\public\nmaslog.txt

Turn it off with UNLOAD NMASMON

AFP activity: AFPLOG ON / AFPLOG OFF Creates log file afptcp.log in SYS:\ETC

## Should I use OS X Server?

- $\Box$  10 or unlimited client versions are available
- □ Doesn't require an Xserve to run any reasonable Mac will do
- LDAP integration into existing Directory Services
- Excellent client management (OS X & OS 9)
- Many other uses

# OS X Client Management

ARD Radmind Casper □ OS X Server

**ASA CHINE** 

# Apple Remote Desktop 1.2

Current version

Good for monitoring and troubleshooting

Quite secure: AES-128 bit encryption; uses UDP 3283

Uses Apple's own ARD protocol

Can be started remotely with the 'kickstart' utility: **sudo '/System/Library/CoreServices/ARD Agent.app/ Contents/Resources/kickstart' -restart -agent**

See **http://www.apple.com/support/remotedesktop** for more details

# Apple Remote Desktop 2

New version ARD 2 (available in July)

*PERSONALLY* 

- Greatly enhanced management capabilities
- Single and multiple software installs (can be scheduled)
- Greatly enhanced inventory db (PostgreSQL) & reporting
- Uses VNC (so can view Linux and Windows too); Java viewer also built in
- Execute Unix shell scripts or commands on 1 or more Macs
- ...and many more! (comparison chart at **http:// www.apple.com/uk/remotedesktop/upgrade.html**)

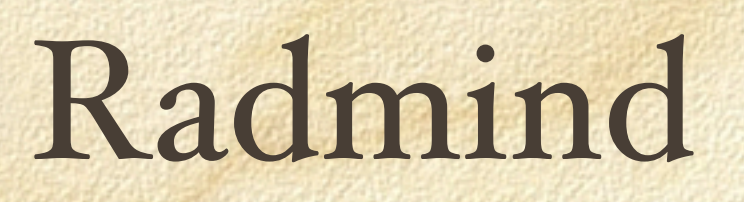

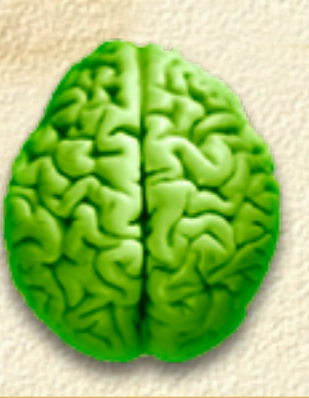

- Powerful CLI Unix tools (a Tripwire system, in effect)
- Open Source
	- **http://rsug.itd.umich.edu/software/radmind/**
- Several webcasts on the Macosxlabs site: **http: //www.macosxlabs.org/webcasts/index.html**
- Widely used in academic institutions, but has a relatively steep learning curve

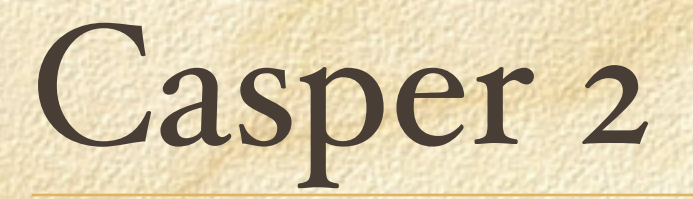

Several Parts: Casper Admin Casper Composer  $\Box$ Recon  $\Box$ 

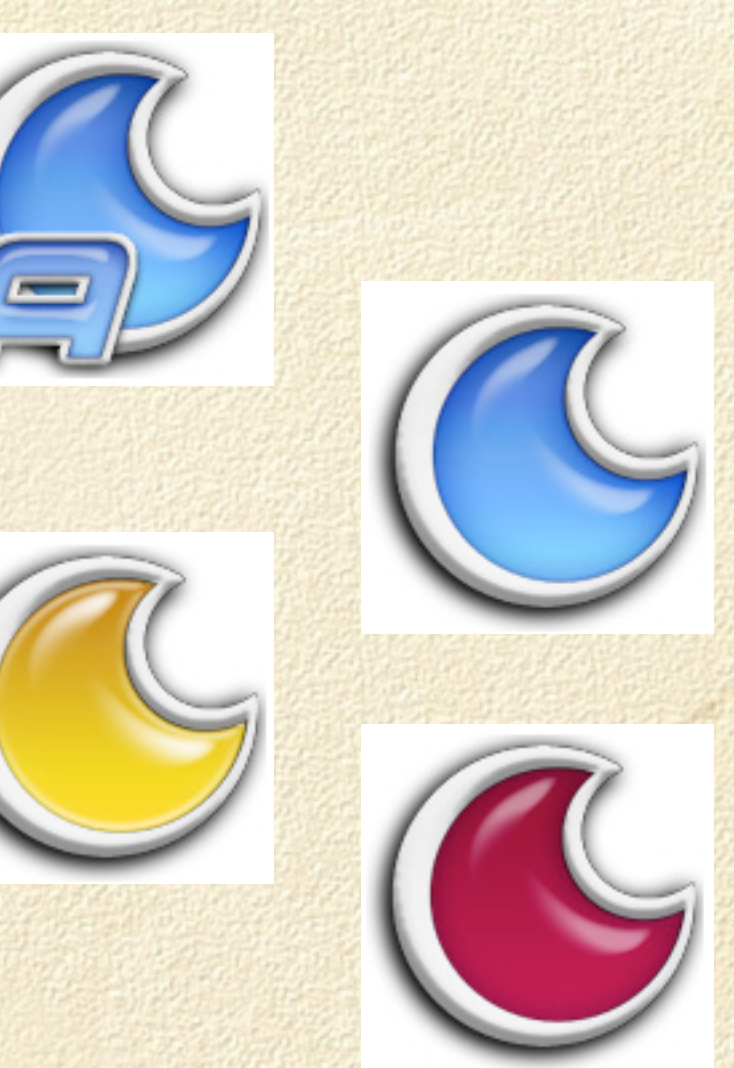

**http://www.jamfsoftware.com/index.html**

**John Hall** 

#### Casper Admin

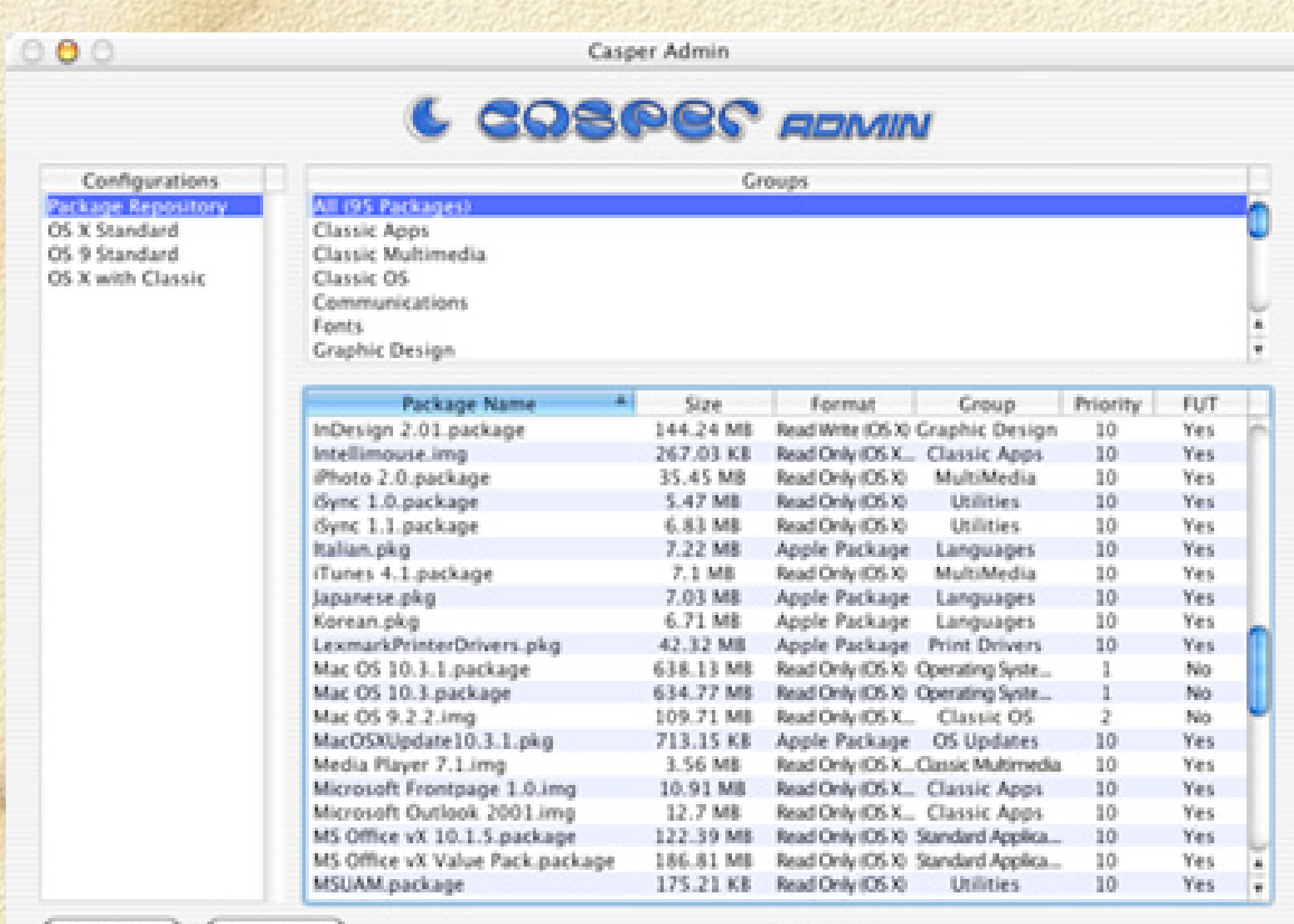

New Conflict New Group

Application packages can be bundled together into groups (e.g., Web browsers).

Packages and Groups can be bundled together to make Configurations (e.g., for specific Colleges or Departments)

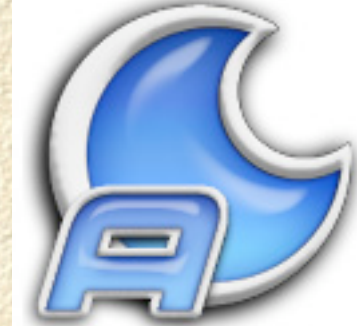

# Casper

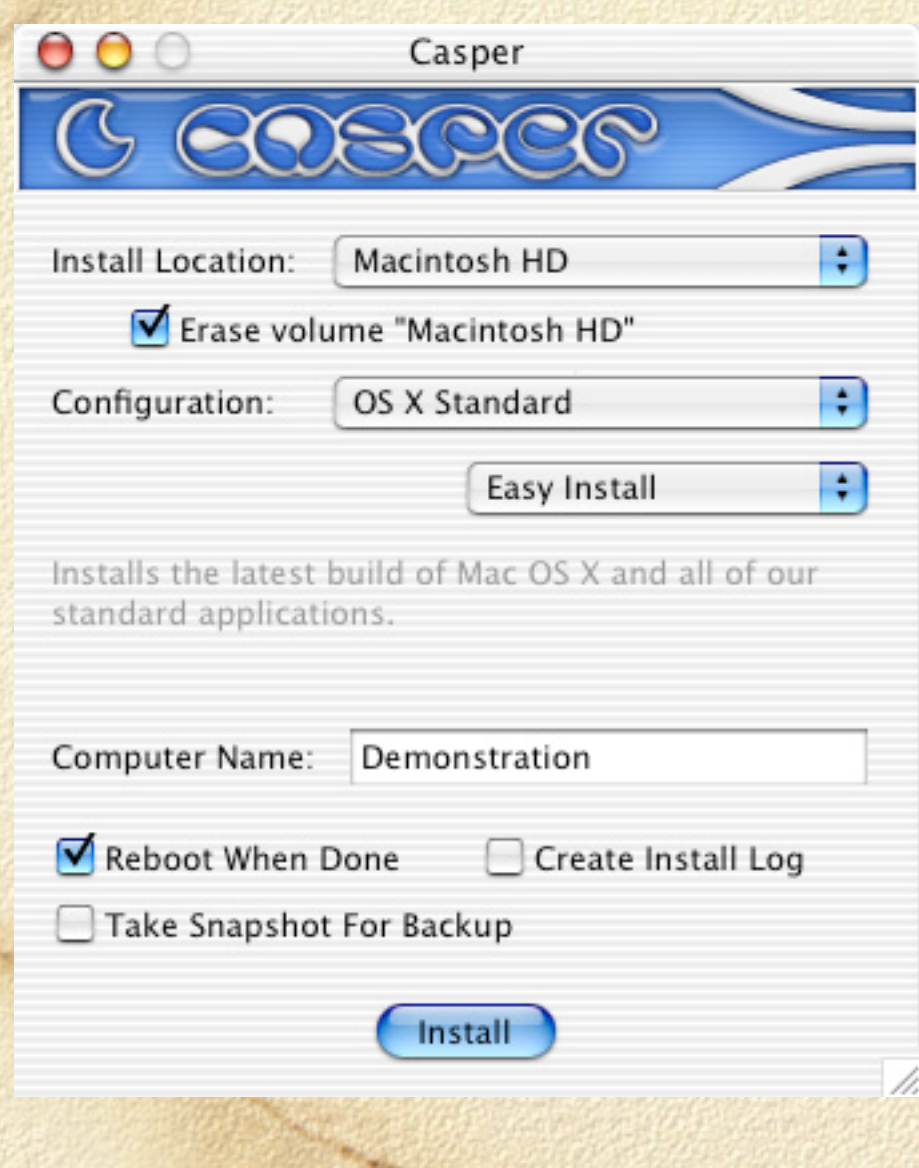

Client-side application for deploying packages to client machines

Can be run from local FireWire drive or from an OS X server hosting NetBoot images

Can push packages to remote machines (over SSL)

Can be used for deploying a standard OS X image

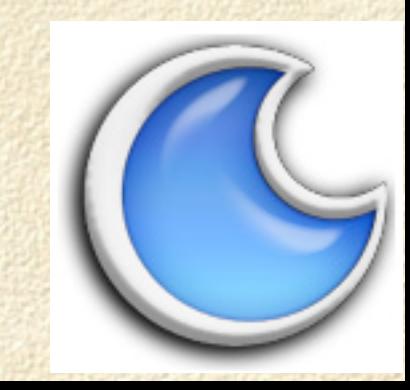

#### Recon

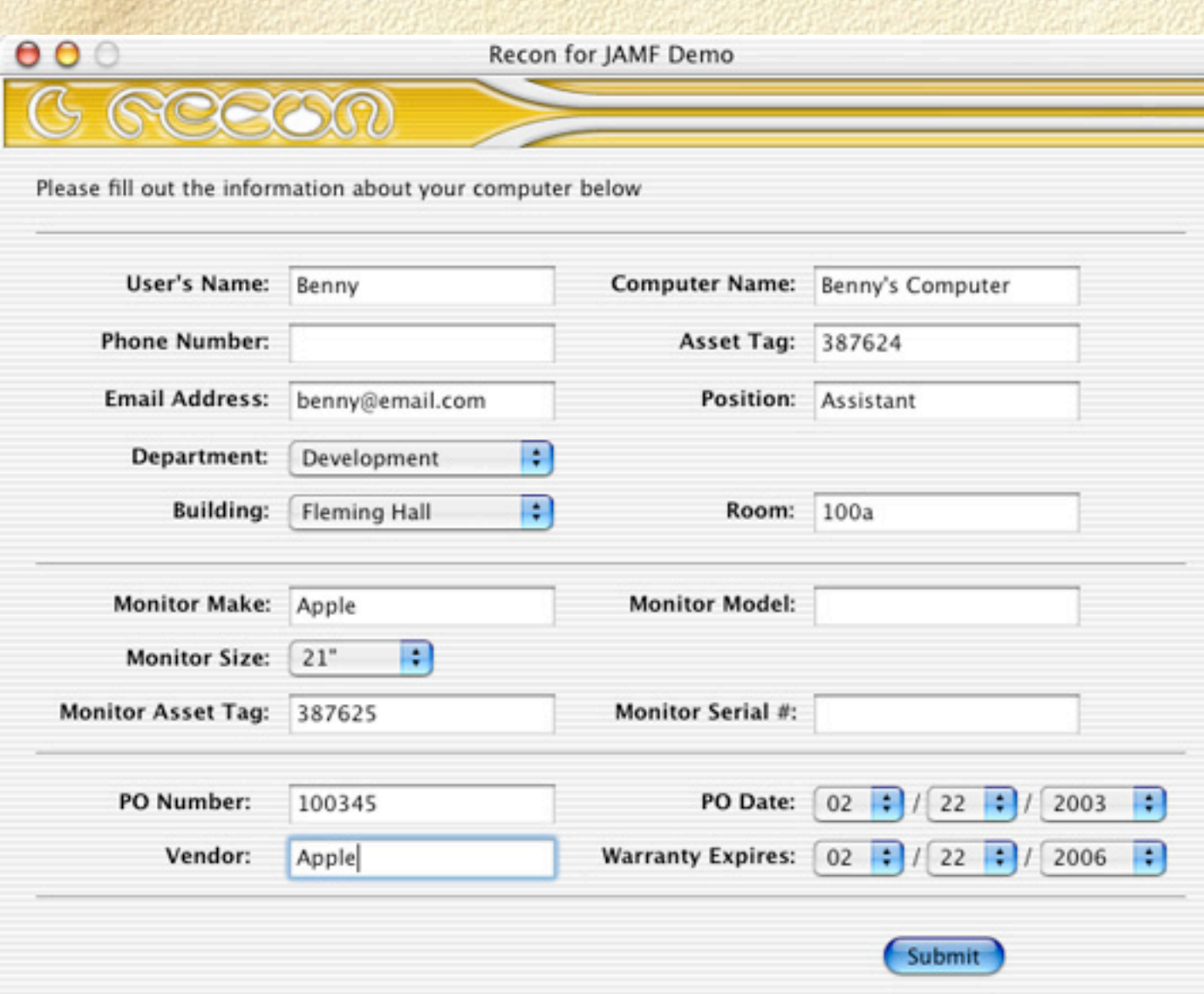

Communicates with Jamf Software Server to upload hardware & software inventory

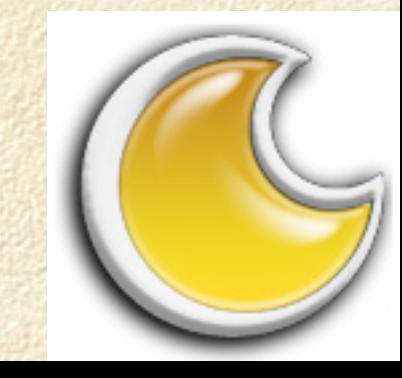

## Composer

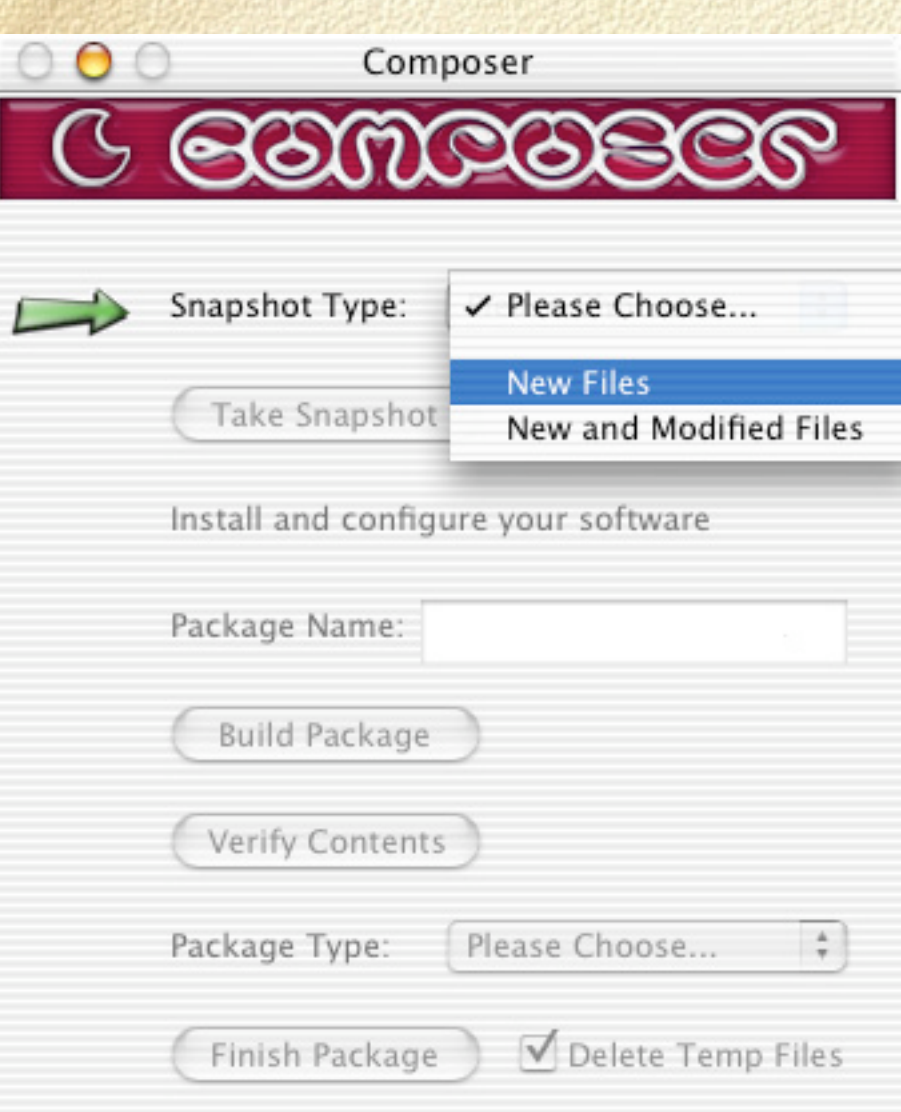

Builds packages for deployment by Casper

Takes before and after snapshots of an install

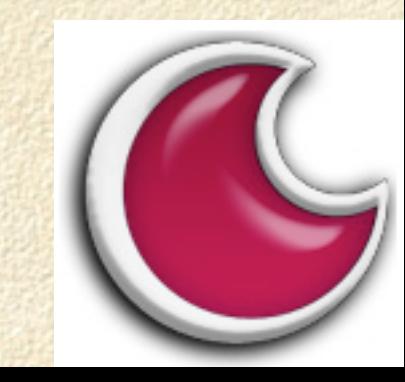

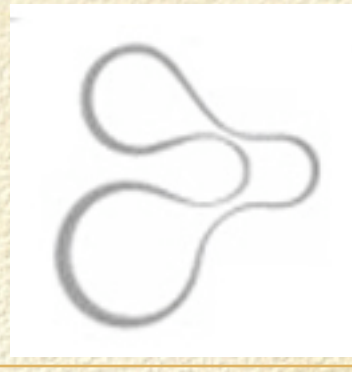

# Jamf Software Server

- Web interface to Casper
- Apache Tomcat / MySQL backend
- $\Box$  Can be installed and configured in a few minutes
- Combines Casper, Casper Admin, Recon and Composer

## OS X Server

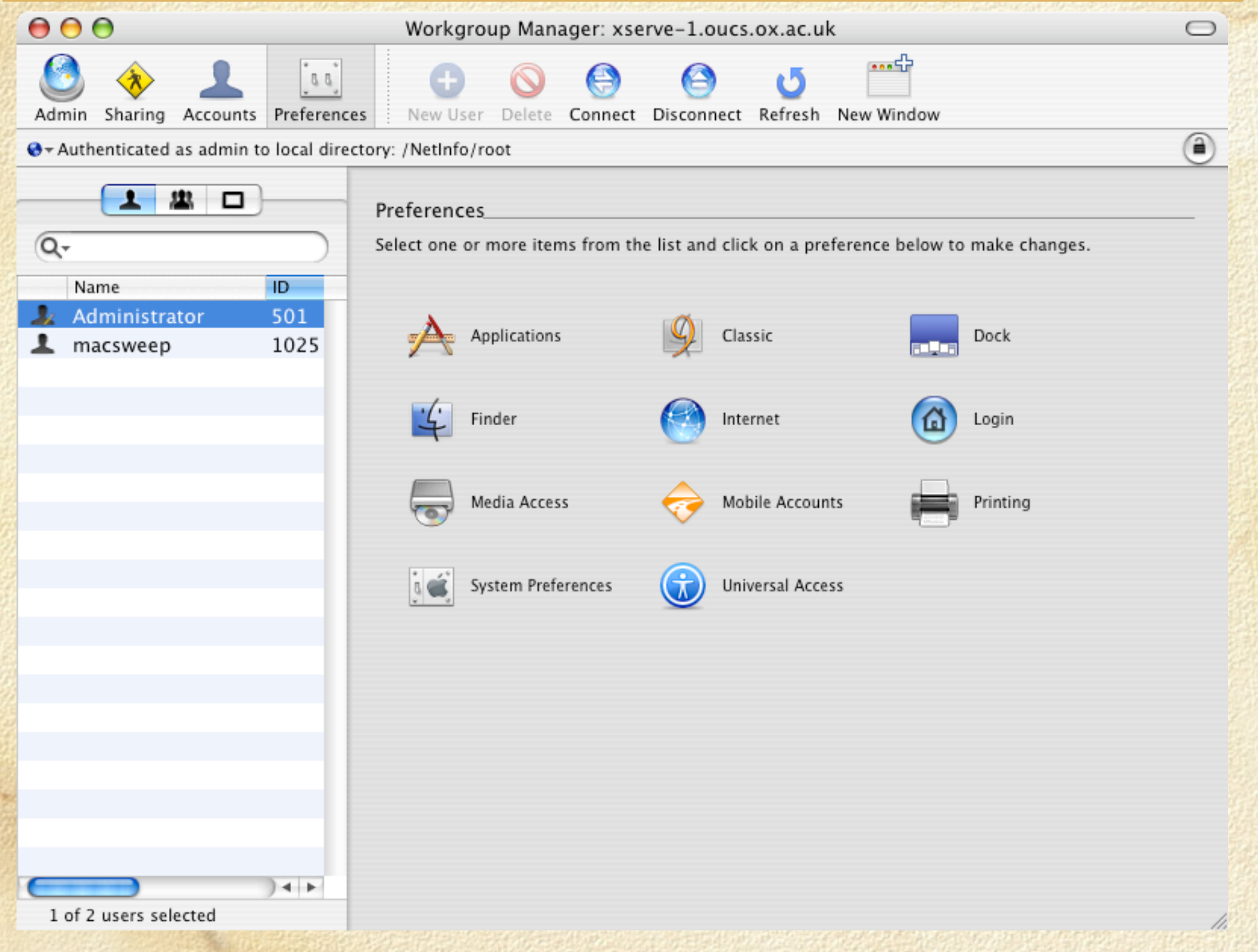

## Application Management

Installers CLI □ Licensing

**Michael Hotel** 

## Application Installers

- $\Box$  Read the new white paper on the Macosxlabs site: "Mac OS X Enterprise Application Management: Best Practices"
- Utah University have a very helpful site: **http: //www.macos.utah.edu/crappyApps.html**
- $\Box$  Understand different types of Application install in OS X

#### Application Bundles

Many OS X apps are, more correctly, application *bundles* or *packages.* Actually, they're folders.

Bundle contents can be seen by control-click on app name, then selecting 'Show Package Contents'

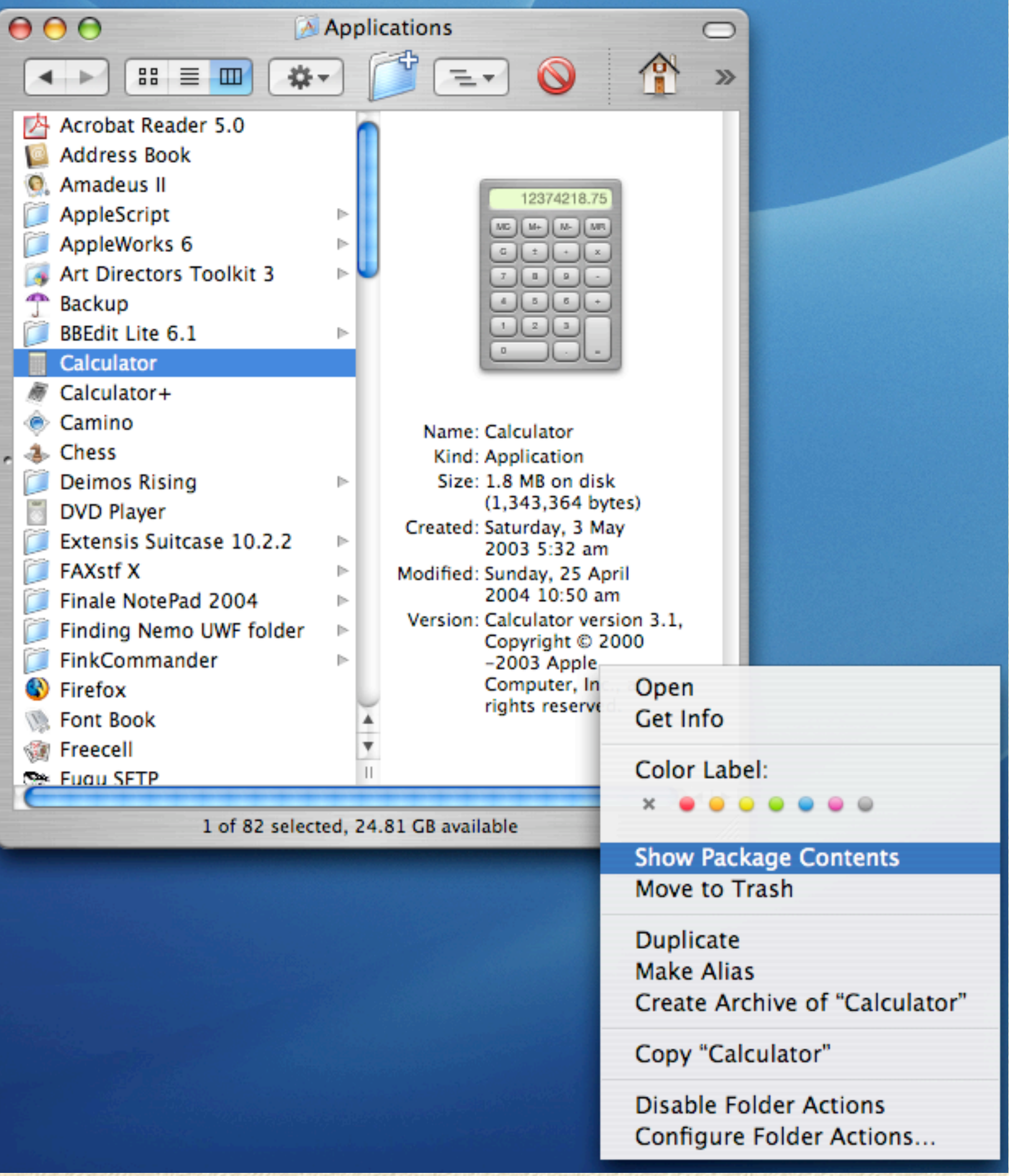

#### .plist files (**~/Library/Preferences**)

 $\Box$  .plist files are XML files containing all User or Application preferences. Think of them as configuration files

User-defined .plist files in **~/Library/Preferences** can be deleted or edited fairly safely. Check for syntax errors with **sudo plutil -s ~/Library/Preferences/\*.plist**

can be read (e.g., **defaults read -app Safari**) or edited (e.g., **defaults write com.apple.Safari IncludeDebugMenu 1**) in terminal.app. See **man defaults** for more info.

 $AA$ 

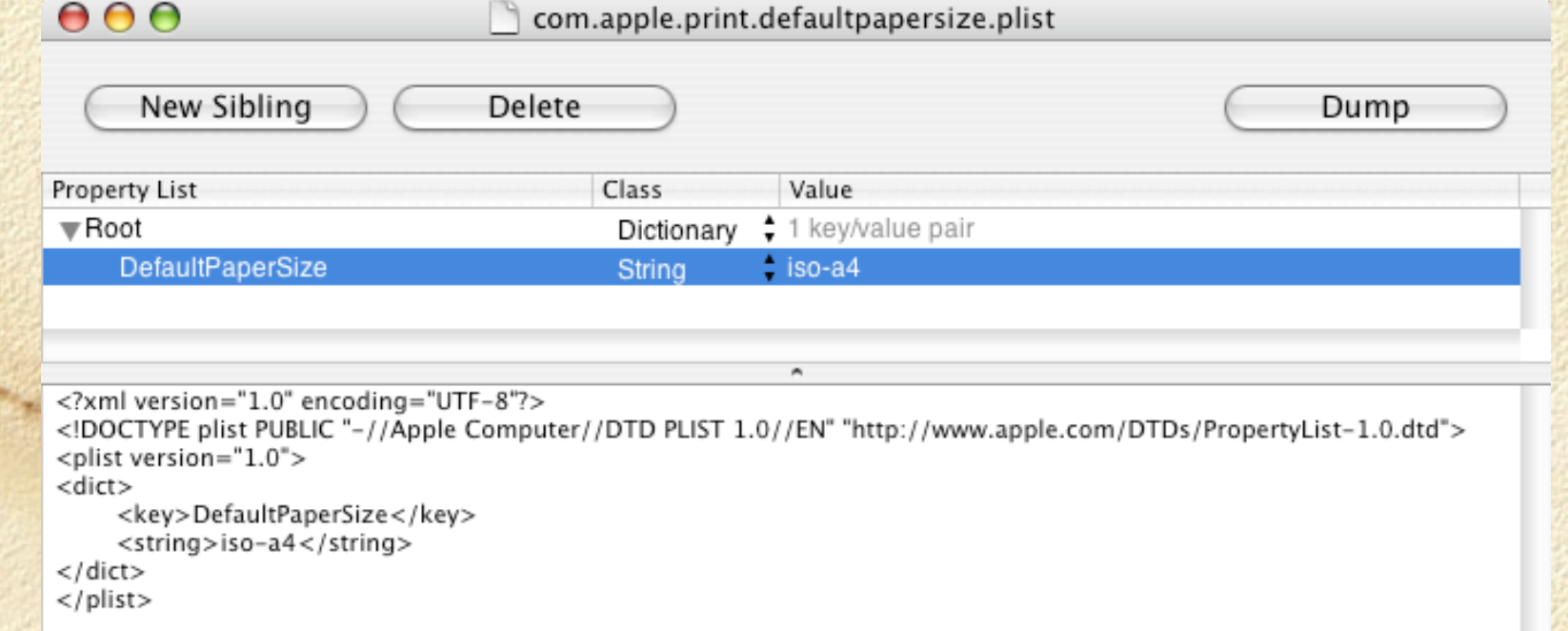

## .plist files (**/Library/Preferences**)

#### These will override preference files in **~/Library/ Preferences** if the same

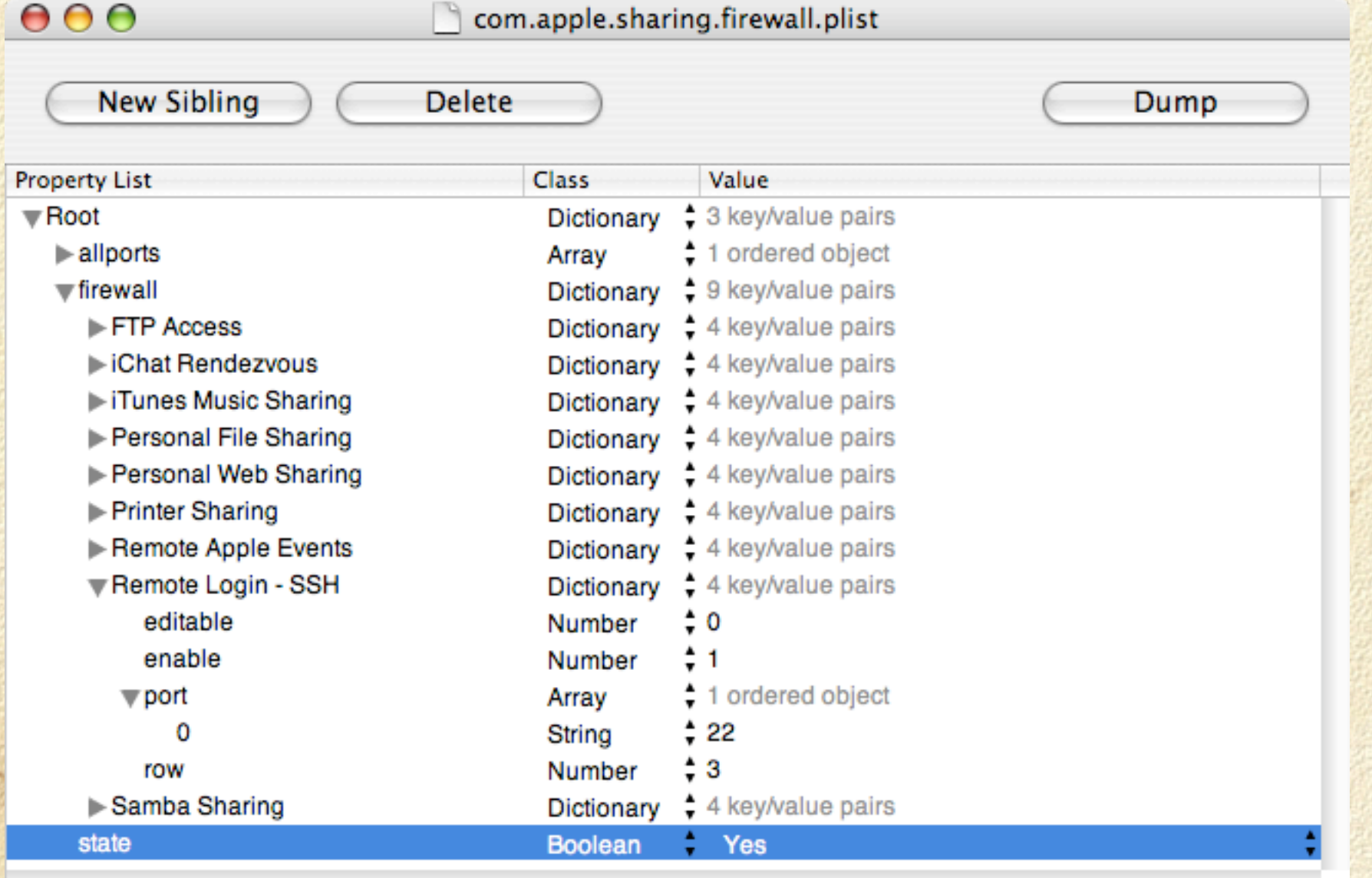

#### Uninstalling

- In most cases, simply drag app to Trash
- .plist files may be left in **~/Library/Preferences** but these are tiny and harmless and can be deleted or left
- □ Some apps are messier. DesInstaller is a big help (but use with caution). Download it from **http://krugazor.free.fr/ software/desinstaller/DesInstaller.php** (free)
	- DesInstaller reads the Package Receipts in **/Library/ Receipts**
	- The lsbom tool shows the same info (**man lsbom**)
- Management apps such as Radmind can do this too

## DesInstaller

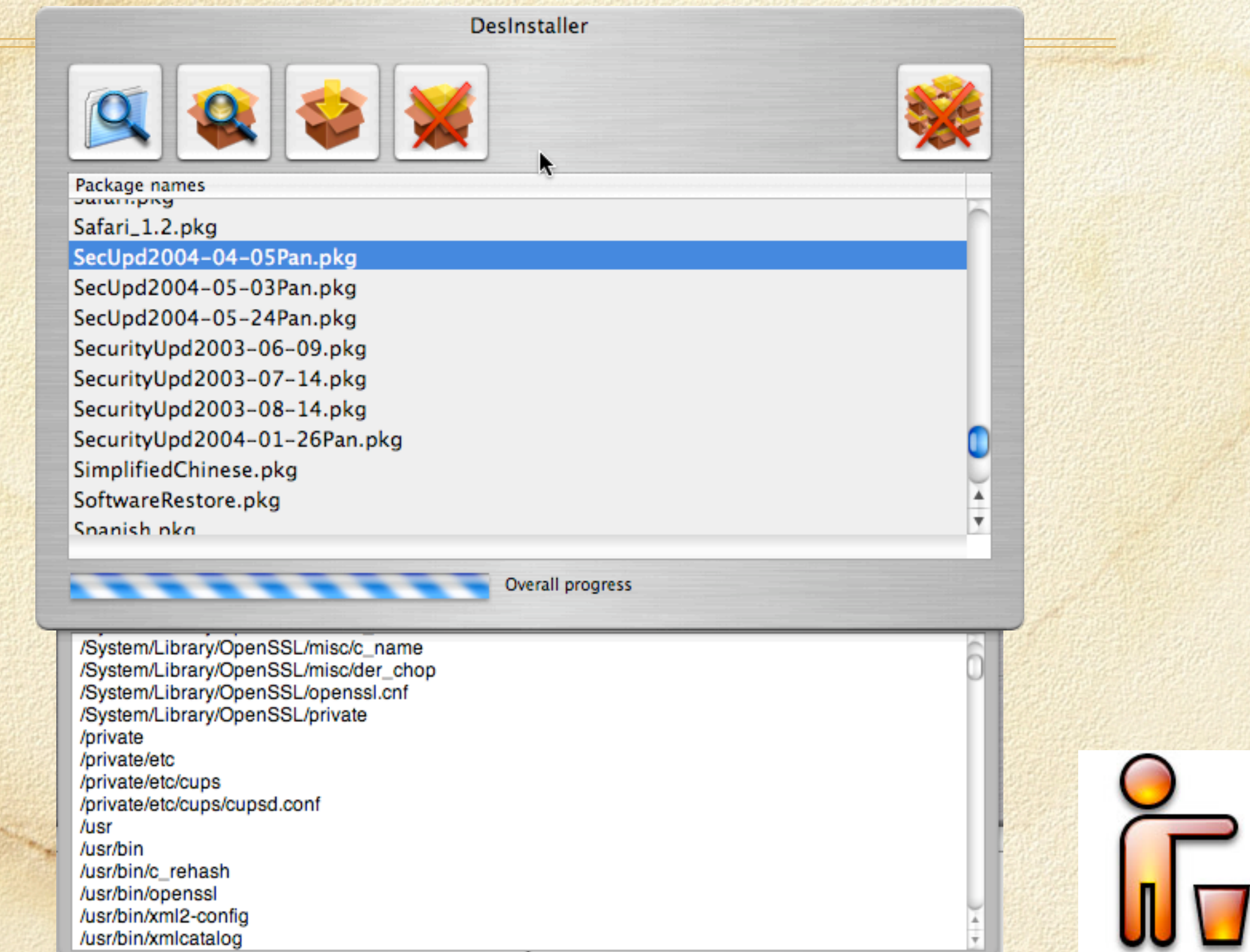

#### Tools

Carbon Copy Cloner FW Drive

**UNGLISHER** 

# Carbon Copy Cloner

Mike Bombich is highly respected in the Mac community  $\Box$ Fantastic tool: use for backup and restore of clean installs  $\Box$ Use for cloning and distributing known systems  $\Box$ Clone volume before repartitioning drive  $\Box$ Free for Education (otherwise donation ware)

**http://www.bombich.com/software/ccc.html**

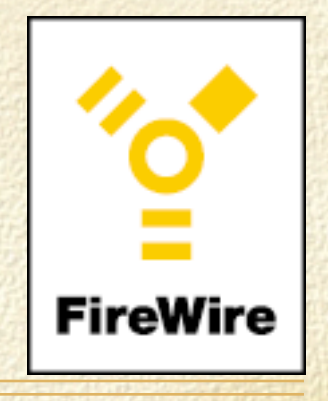

#### FireWire

Two speeds: 400 and 800 Mbps

New drives have both + USB2

 $\Box$  Cheap cables are frequent cause of problems - buy good ones

Always dismount drives cleanly before unplugging ( $\mathcal{R}e$ )

Check devices in System Profiler

*PERSONAL* 

 $\overline{\phantom{a}}$ 

Blue & White G3 Macs *cannot* boot from FireWire drives, most others can

#### Essential Software

Install CDs Alsoft DiskWarrior CCC (Carbon Copy Cloner) TechTool Pro Norton Utilities

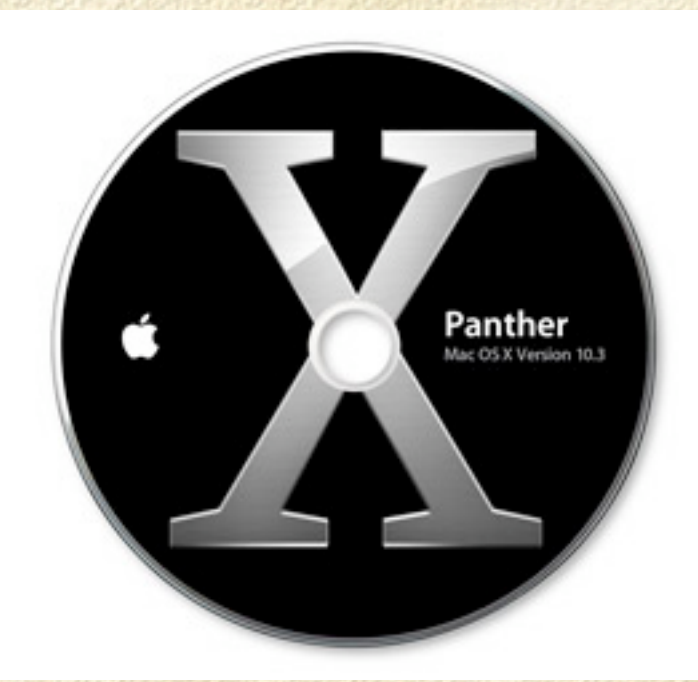

# Major OS X Disk Utilities

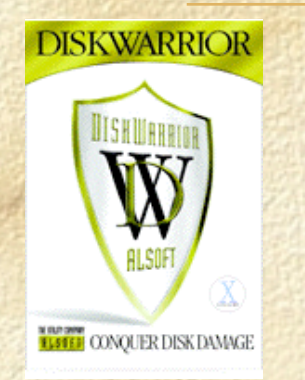

- Disk Warrior 3.0 (with CD updater)  $\mathfrak{S}$ 
	- **http://www.alsoft.com/DiskWarrior/index.html**

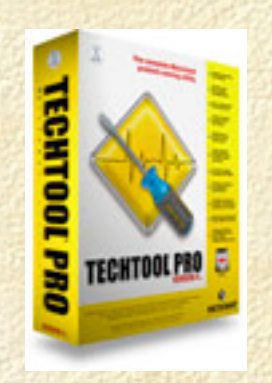

- TechTool Pro v.4  $\bullet$ 
	- **http://www.micromat.com/**

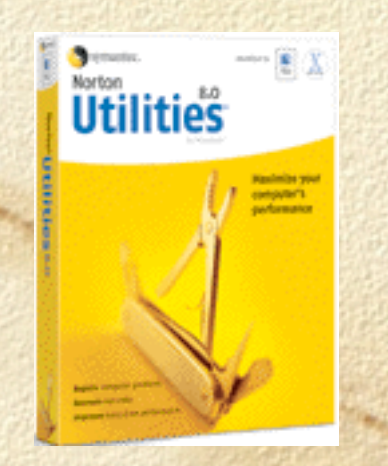

- Norton Utilities 8.0  $\mathfrak{S}$ 
	- **http://www.symantec.com/nu/nu\_mac/index.html**

#### Maintenance tools:

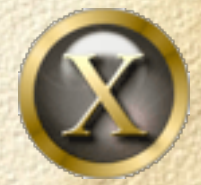

Onyx: **http://www.titanium.free.fr/english/onyx/index.html**

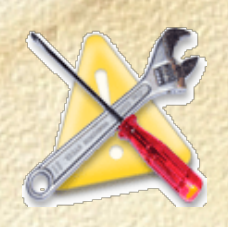

Xupport: **http://www.computer-support.ch/Xupport/index.html**

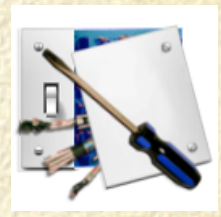

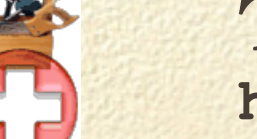

TinkerTool / TinkerTool Pro: **http://www.bresink.com/osx/index.html**

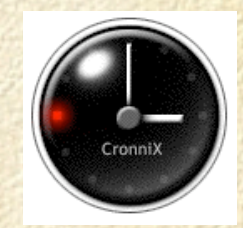

Cronnix: **http://www.koch-schmidt.de/cronnix/**

Also Rans: Panther Cache Cleaner (**http://www.northernsoftworks.com/ panthercachecleaner.html**) MacJanitor (**http://personalpages.tds.net/~brian\_hill/macjanitor.html**)

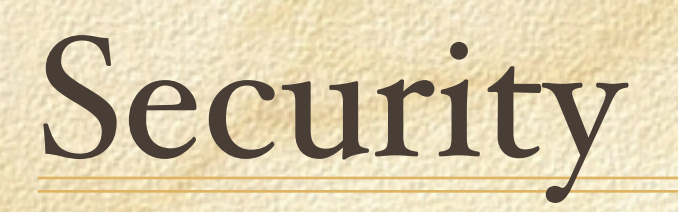

*College Links* 

# Open Firmware

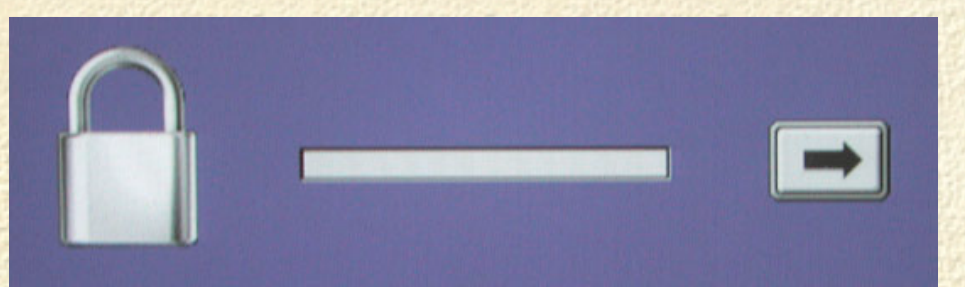

For Macs in a public area it's a good idea to password protect the Open Firmware. This prevents:

Startup from CD (c)

Startup from Network (n)

Startup in Target Disk Mode (t)

Startup in Single User ( $\frac{1}{100}$  or Verbose ( $\frac{1}{100}$ ) Mode

Blocks a PRAM reset ( $\frac{1}{\sqrt{p}}$ 

Access to Open Firmware (⌘⌥of) blocked without password

Password required for Startup Manager ( $\tau$ )

#### Anti-Virus Software

- $\Box$  You need it, even though there are still  $NO$ OS X viruses or worms (proof-of-concepts aside)
- Sophos client [update July 2004]
	- New 10.2+ client no longer requires mounted volume on desktop
	- New 10.2+ client updates automatically from CID
	- Can't be managed by Savadmin

**JOHN LINGHA** 

AFP-enabled sharepoint on Windows server necessary for EM Library